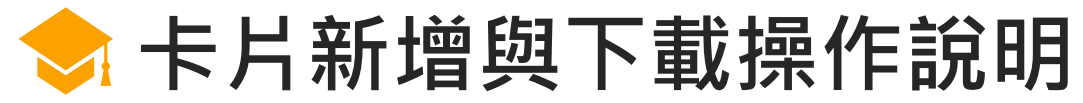

 $\overrightarrow{L}$ 

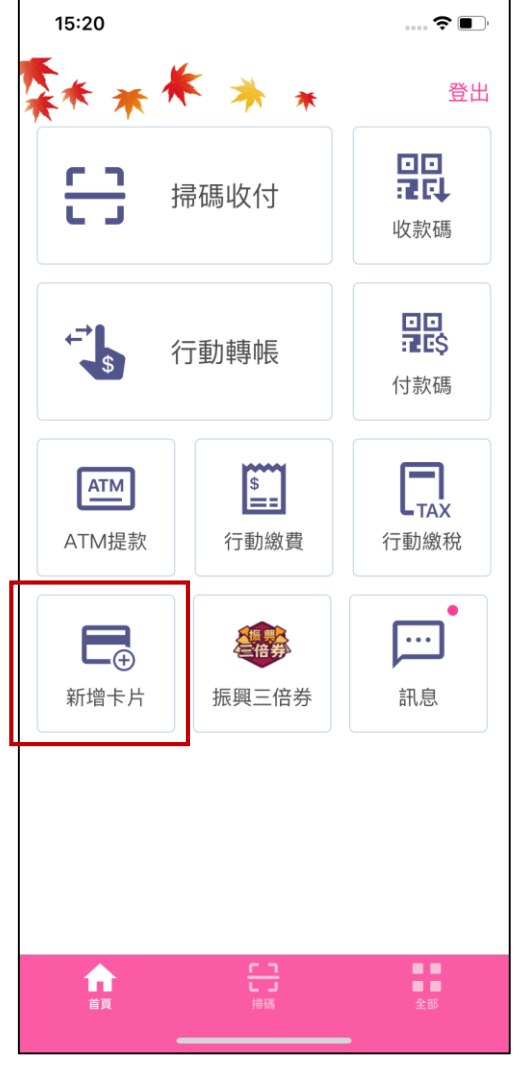

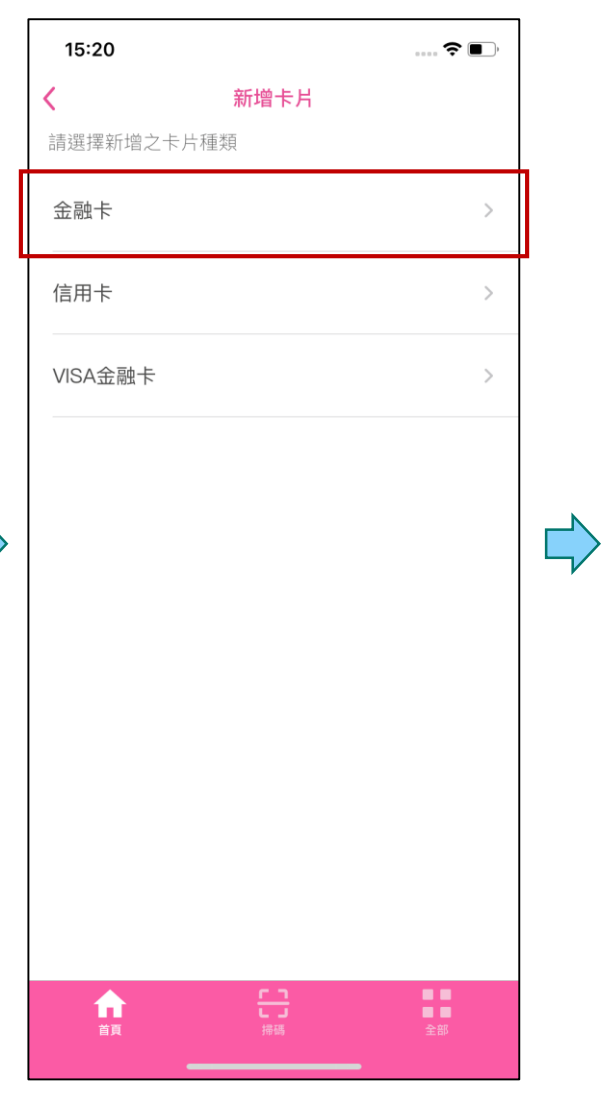

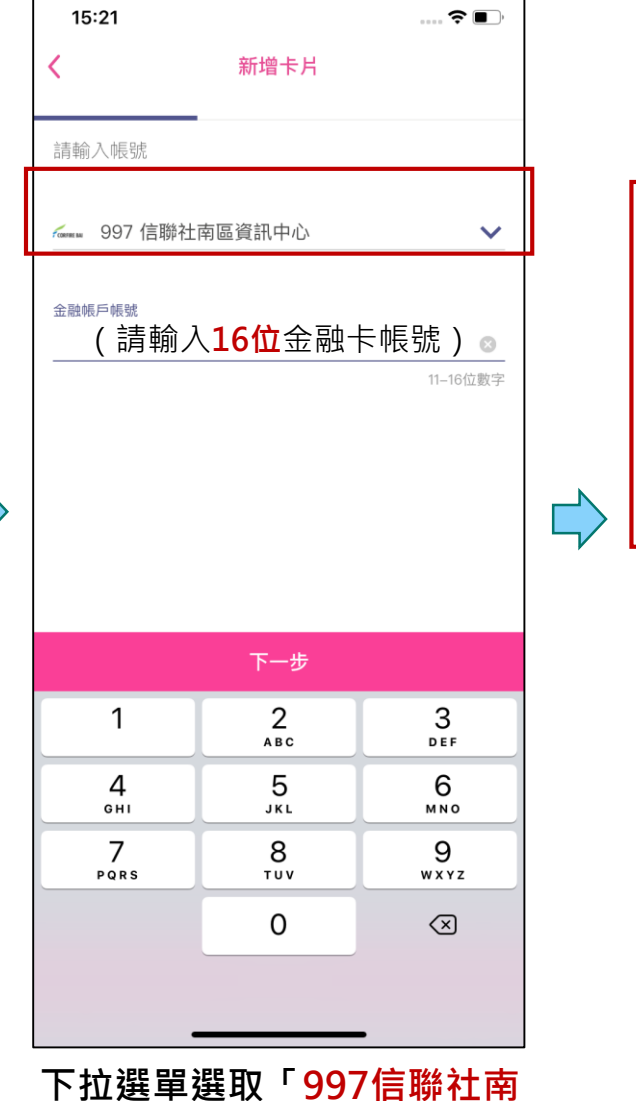

**區資訊中心」,並輸入16位**

**全帳號**

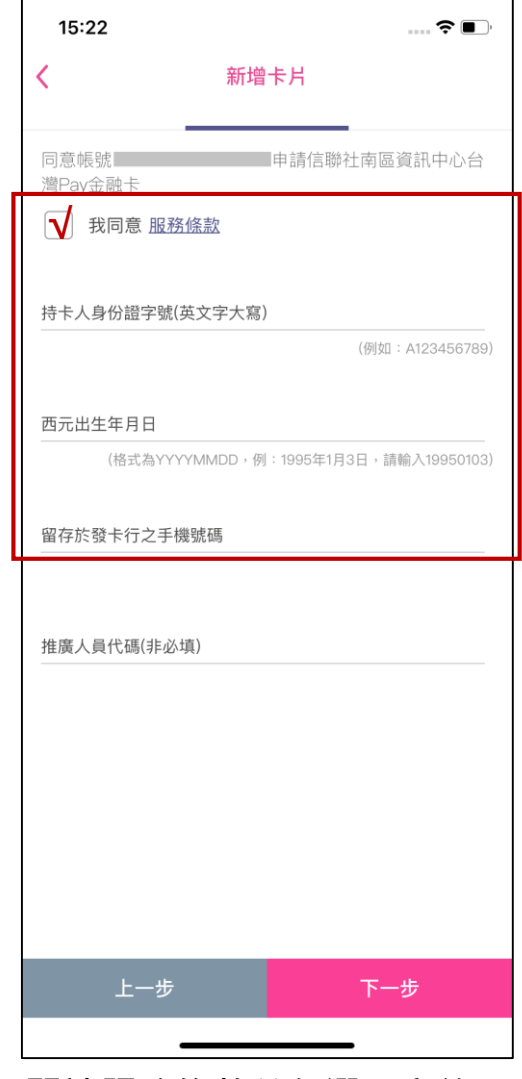

**閱讀服務條款並勾選同意後, 輸入留存於營業單位之身分證 字號、西元生日及手機號碼**

**開啟「台灣行動支付」APP, 點選「新增卡片」 選擇新增「金融卡」**